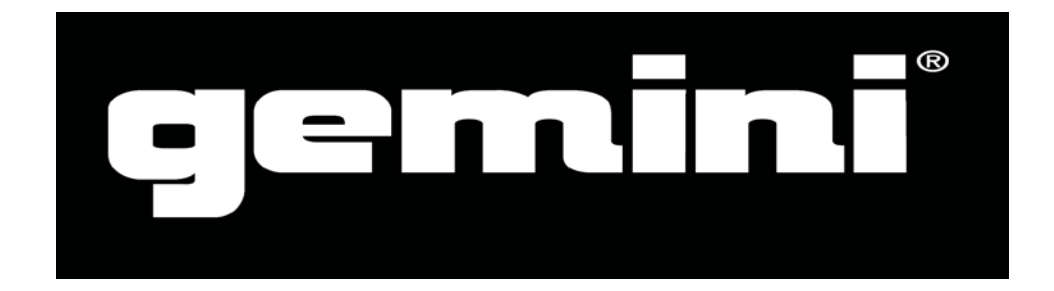

# **MDJ-500**

## Profesionální přehrávač USB a MIDI kontrolér

## **STRUČNÝ NÁVOD K OBSLUZE**

## **BEZPEČNOSTNÍ POKYNY**

- **1.** Přečtěte si tyto pokyny.
- **2.** Uschovejte si tyto pokyny.
- **3** Dbejte všech varování.
- **4** Dodržujte všechny pokyny.
- **5.** Nepoužívejte toto zařízení v blízkosti vody.
- **6.** Zařízení čistěte pouze suchým hadříkem.
- **7.** Nezakrývejte žádné větrací otvory. Instalujte v souladu s pokyny výrobce.
- **8.** Neinstalujte v blízkosti žádných tepelných zdrojů, jako jsou radiátory, zářiče tepla, kamna nebo jiná zařízení (včetně zesilovačů), které produkují teplo.
- **9.** Přetěžováním prodlužovacích kabelů a zásuvek ve zdi se vystavujete riziku požáru nebo úrazu elektrickým proudem!
- **10.** Chraňte napájecí kabel před pošlapáním nebo přiskřípnutím, zejména v místě zástrčky, zásuvky a v místě, kde vychází ze zařízení.
- **11.** Používejte pouze doplňky / příslušenství určené výrobcem.
- **12.** Používejte případně se stativem, držákem, vozíkem nebo stolem k tomu určeným nebo prodávaným spolu se zařízením. Při přepravě na vozíku buďte opatrní, aby během přesouvání vozíku se zařízením nedošlo k převrácení a poškození.
- **13**. Odpojte zařízení z elektriky během bouřky, nebo není-li delší dobu užíváno.
- **14.** Veškeré opravy svěřte kvalifikovaným pracovníkům. Oprava je nutná, bylo-li zařízení poškozeno jakýmkoliv způsobem, jako je poškození přívodního kabelu nebo zástrčky, polití tekutinou nebo zapadnutí cizího předmětu do zařízení, vystavení dešti nebo vlhkosti, pád zařízení, nebo nepracuje-li zařízení správně.
- **15.** Toto zařízení nesmí být vystaveno kapající nebo stříkající vodě, a nesmí být na něj pokládány nádoby s tekutinami (například vázy nebo sklenice).
- **16.** Zařízení je vybaveno kolébkovým síťovým vypínačem, který je umístěn na zadním panelu a měl by zůstat uživateli snadno přístupný. Připojujete-li zařízení ke zdroji elektrické energie, musí být vypnuto.
- **17.** Síťová zástrčka nebo přívodní kabel jsou prostředky pro odpojení zařízení, takže musí být snadno dostupné.
- **18.** Souvislé vystavení nadměrnému hluku může způsobit trvalé poškození sluchu. Dopady na jednotlivce jsou značně individuální, lze však konstatovat, že k poškození sluchu dojde téměř u každého, kdo je po určitou dobu vystaven dostatečně intenzivnímu hluku. Jakékoli vyšší expozice mohou mít za následek určitou ztrátou sluchu. Jako ochrana proti vysokým hladinám akustického tlaku produkovaným určitým zařízením se doporučuje, aby všechny osoby v blízkosti zařízení používali chrániče sluchu, je-li zařízení v provozu. Je-li expozice vyšší než hygienické limity, musí se nosit při provozu zařízení špunty do uší nebo chrániče ve zvukovodu nebo přes uši, aby se zabránilo ztrátě sluchu.
- **19.** Výrobce důrazně doporučuje, aby instalaci přístroje provedli profesionálové nebo specializované firmy v oboru, kteří mohou zajistit správnou instalaci v souladu s platnými předpisy. Celý zvukový systém musí odpovídat současným normám a předpisům týkajícím se elektrických systémů.

**INFORMACE O ZÁRUCE:** S případnou reklamací se obraťte na svého prodejce nebo autorizovaný servis: PRODANCE s.r.o., Osadní 799/26 (vchod z ulice U Průhonu), Praha 7, 170 00, tel. 283 061 155[; servis@prodance.cz](mailto:servis@prodance.cz)

## **Obsah balení**

- (1) Kontrolér MDJ-500
- (1) Napájecí kabel
- (1) Kabel Cinch Cinch

## **Přehrávatelné formáty souborů**

MDJ-500 přehrává hudební soubory uložené na paměťových zařízeních USB. Jsou podporovány následující formáty:

- WAV (16-bit, PCM, vzorkovací kmitočet 8 / 11,025 / 12 / 16 / 22,50 / 24 / 32 / 44,1 / 48 kHz)
- MP3 (16-bit, 44,1 kHz, MPEG-I, Layer III)
- AAC (16-bit, 44,1 kHz, stereo, AAC Core, AAC Plus, AAC Plus v2)
- AIFF (16-bit, 44,1 kHz, stereo)

Na USB úložišti jsou podporovány následující systémy souborů:

- FAT
- FAT32
- $\bullet$  HFS  $+$
- NTFS

#### **MIDI ŘÍZENÍ A PRÁCE S AUDIO**

V režimu MIDI může MDJ-500 odesílat z ovládacích prvků do počítače MIDI data pro řízení parametrů a ovládacích prvků DJ software (spouštění přehrávání apod.). Přes výstup MDJ-500 lze také přehrávat zvuk z počítače.

Před použitím MDJ-500 jako zvukového zařízení propojte přehrávač pomocí USB kabelu a nechte jej detekovat počítačem s OS Windows nebo MAC. Spusťte DJ software a v jeho nastavení zvolte MDJ-500 jako výstupní zařízení (řiďte se pokyny z návodu příslušného software).

#### **PŘIPOJENÍ K POČÍTAČI**

MDJ-500 je zařízení typu Plug and Play, které nevyžaduje instalaci software nebo ovladačů v počítači. Audio a MIDI ovladače MDJ-500 jsou kompatibilní s PC a MAC.

• Chcete-li MDJ-500 používat s počítačem s OS Windows, počítač zapněte a poté k němu připojte MDJ-500. Přehrávač nakonfiguruje standardní WDM ovladače.

Zvolte MDJ-500 jako zvukové zařízení. Pro použití s MDJ-500 lze také nakonfigurovat ASIO ovladače (jsou k dispozici na stránkách geminisound.com).

• Chcete-li MDJ-500 používat s počítačem s operační systém OSX, počítač zapněte a poté k němu připojte MDJ-500. Použijte standardní systémové ovladače Core Audio. Zvolte MDJ-500 jako zvukové zařízení.

## **FUNKCE**

## **OVLÁDACÍ PANEL**

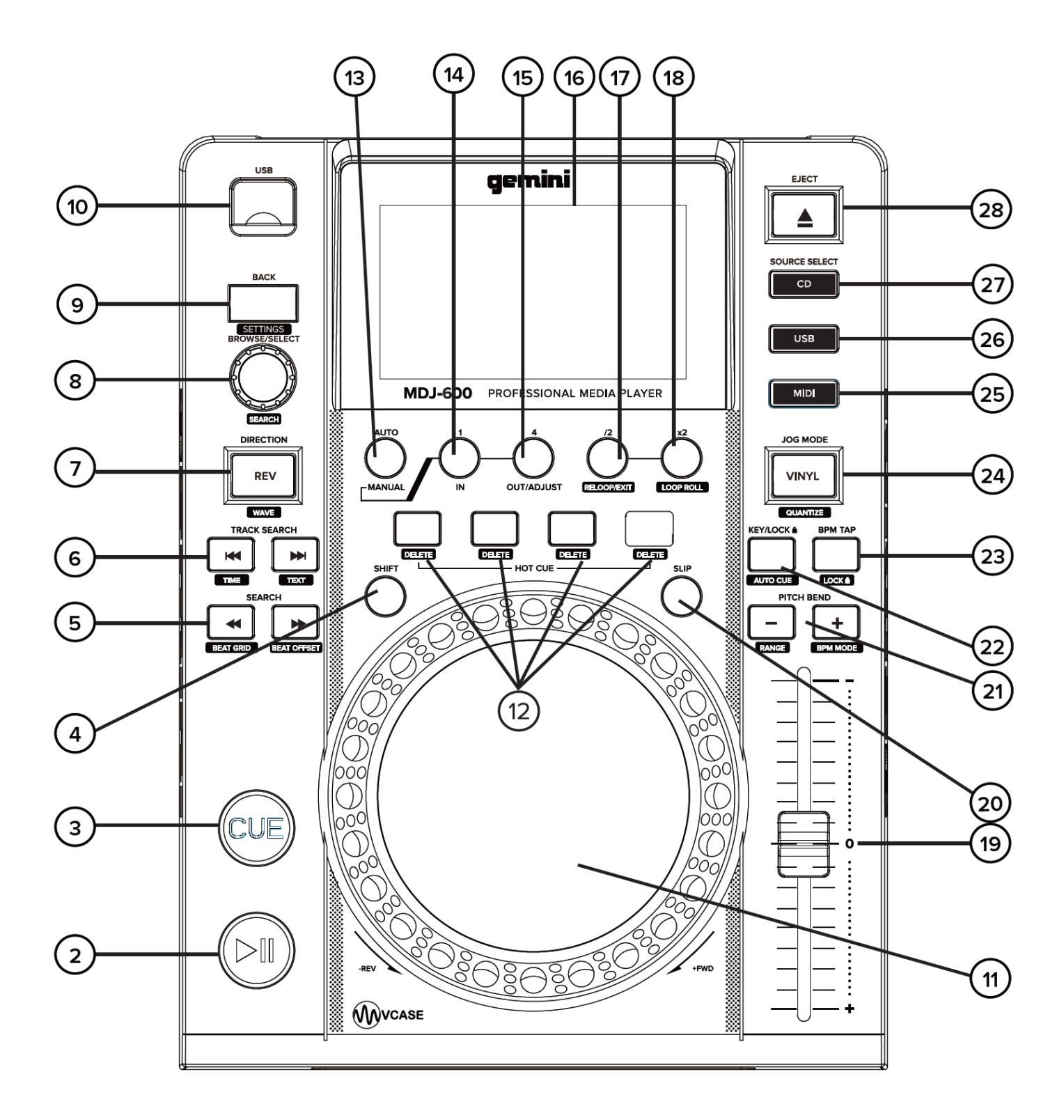

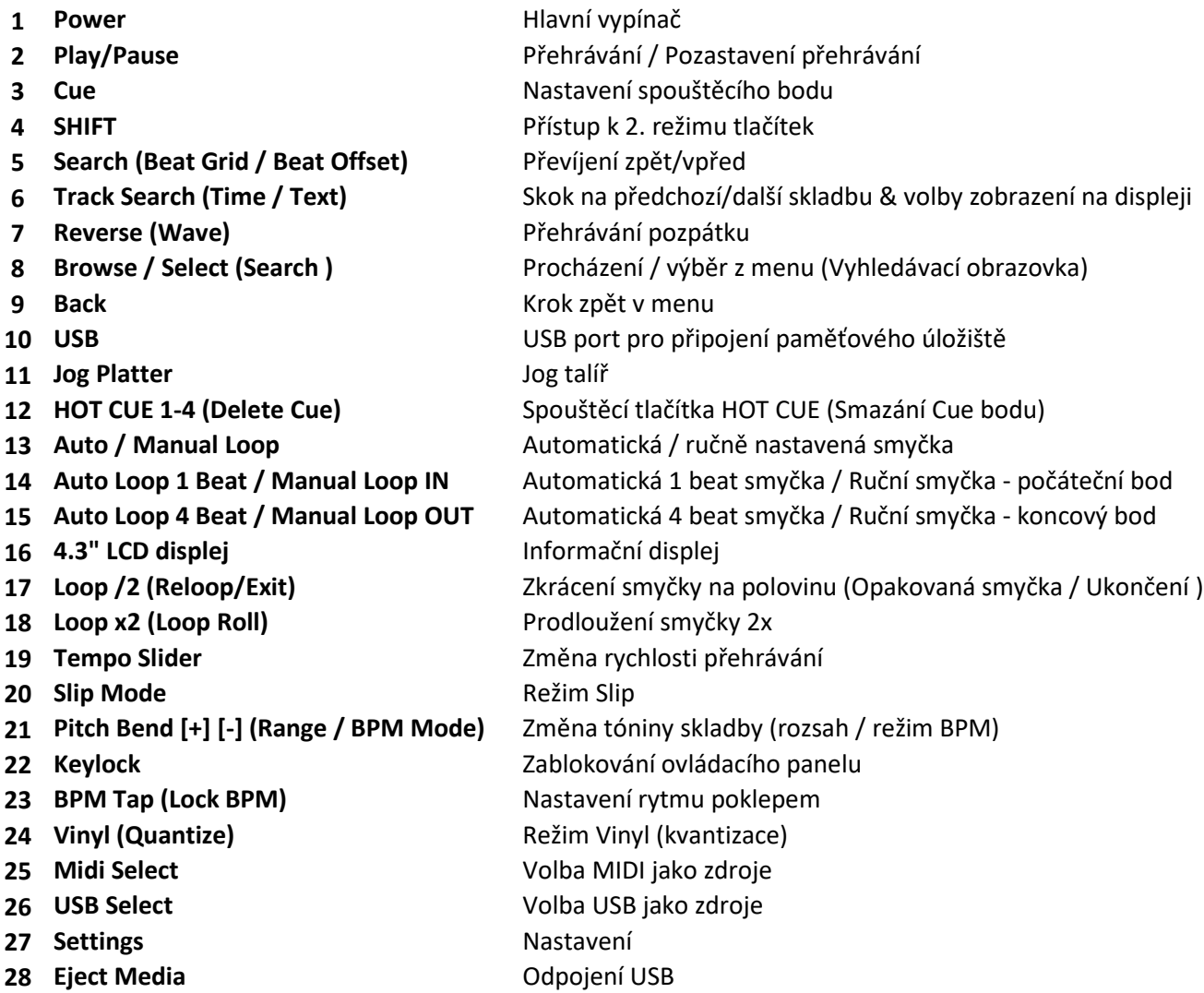

## **PŘIPOJENÍ MDJ-500**

#### **NAPÁJENÍ**

Zapojte dodaný 2-kolíkový napájecí kabel do napájecího vstupu na zadním panelu přehrávače a do zásuvky 230V.

#### **VÝSTUP LINE**

Jeden konec přibaleného Cinch kabelu zapojte do konektoru AUDIO OUT na zadním panelu přehrávače a druhý do linkového vstupu vašeho mixpultu.

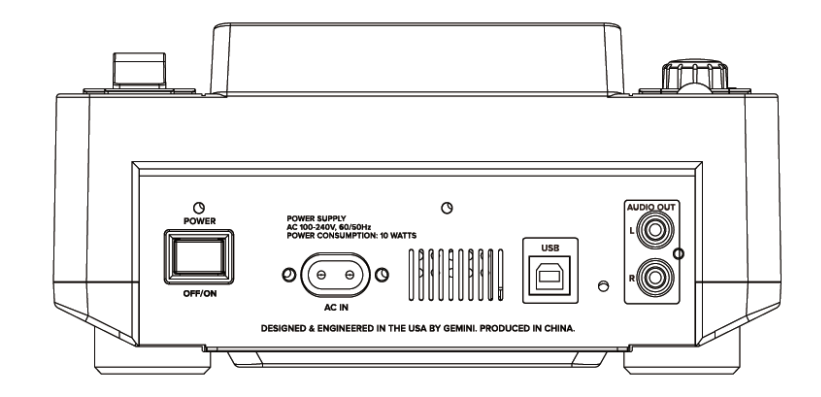

Pokud posíláte zvuk MDJ-500 do zesilovače, použijte jakýkoli linkový vstup (nikdy gramofonní "Phono").

#### **USB**

Propojte USB kabelem výstup USB na zadním panelu s libovolným USB portem počítače. To umožní používat MDJ-500 v režimu MIDI.

## **DISPLEJ**

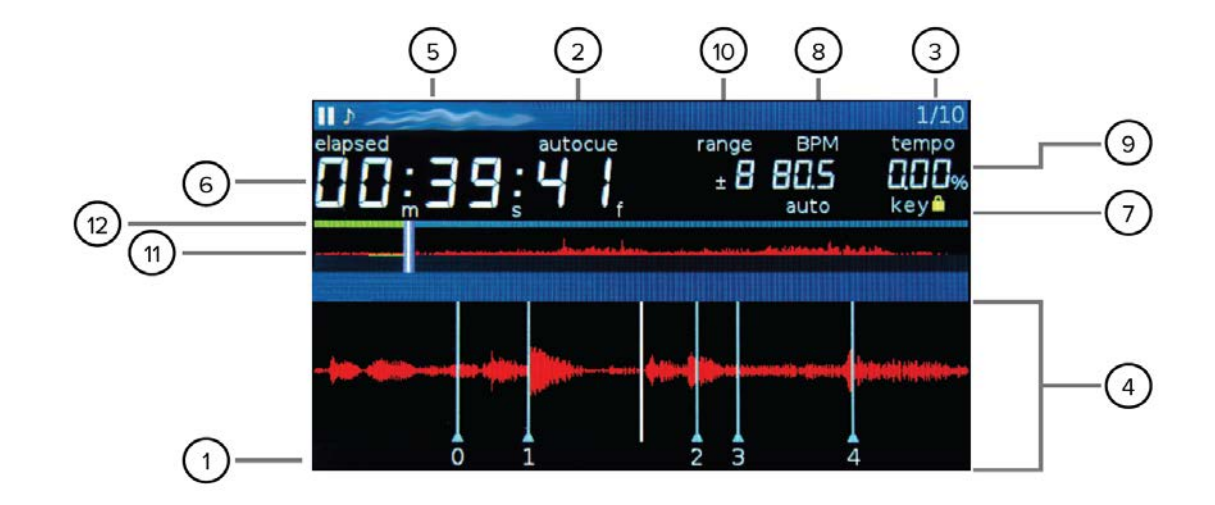

#### **1 CUE**

Zobrazení pozic nastavených Cue bodů.

#### **2 AUTOCUE**

Indikuje, pokud byla v nastavení povolena funkce Auto Cue.

#### **3 ČÍSLO SKLADBY**

Číslo skladby / počet skladeb v dané složce.

#### **4 VIZUALIZACE HUDEBNÍHO SOUBORU (SKLADBY)**

Zde je zobrazena dynamická obálka skladby, rytmická mřížka (Beat Grid) a vymezení nastavené smyčky přehrávání. V režimu Browse je zde zobrazen seznam skladeb.

#### **5 NÁZEV SKLADBY**

Zde se zobrazuje název skladby a další údaje o skladbě.

#### **6 ZOBRAZENÍ ČASU**

Zbývající nebo uplynulý čas se zde zobrazuje v minutách, sekundách a frame (1 sekunda obsahuje 75 frame).

#### **7 ZÁMEK OVLÁDACÍHO PANELU**

Značka se objeví, když je aktivováno zablokování ovládacího panelu.

#### **8 BPM**

Tempo BPM (v beatech za minutu) aktuálně načtené skladby.

#### **9 TEMPO**

Aktuální poloha pitch faderu ovládajícího tóninu skladby.

#### **10. RANGE**

Rozsah, ve kterém lze upravit tempo přehrávání skladby.

#### **11 DYNAMICKÁ OBÁLKA CELÉ SKLADBY**

Bílá čára označuje aktuální pozici ve skladbě, modré značky jsou spouštěcí body Hot Cue a zelené zvýraznění indikuje rozsah nastavené smyčky přehrávání.

#### **12 ČASOVÁ OSA**

Indikuje aktuální pozici přehrávání skladby. Je-li zobrazen uplynulý čas skladby, levá část osy reprezentující odehraný čas je zabarvena zeleně. Je-li zobrazen zbývající čas, pravá část osy reprezentující zbývající čas je zabarvena zeleně.

#### **DALŠÍ INFORMACE NA DISPLEJI**

- MSD READ ONLY Zpráva, že na vložené médium nelze zapisovat.
- SLIP ON / OFF Indikuje aktivní funkci Slip.
- EMERGENCY LOOP Když je v nastavení povolena funkce nouzové smyčky, budete informováni, je-li funkce aktivní.

## **VÝBĚR ZDROJE**

#### **USB**

Po stisknutí tlačítka výběru zdroje (26) USB můžete přehrávat hudbu ze zařízení USB. (Výchozí nastavení)

#### **MIDI**

Po stisknutí tlačítka výběru zdroje (25) MIDI přepnete jednotku do režimu MIDI / HID s podporou obousměrné komunikace. V tomto režimu všechny ovládací prvky přehrávače (tlačítka, potenciometry, fadery, jog talíř) řídí, pomocí MIDI povelů posílaných přes USB, příslušné softwarové prvky vašeho programu v připojeném počítači.

MDJ-500 je také schopen přijímat data ze software, který dokáže řídit zobrazení na displeji přehrávače (software VirtualDJ od společnosti Atomix nabízí nativní podporu pro MDJ-500 a umožňuje ovládání MIDI, USB audio a zobrazení na displeji).

## **NAČTENÍ / ODPOJENÍ USB ZAŘÍZENÍ**

Zapojte vaše paměťové zařízení USB do konektoru USB (10) nacházejícího se na horním panelu přehrávače. Po načtení zařízení se na displeji zobrazí uložené složky a skladby.

Chcete-li jednotku USB odpojit, stiskněte tlačítko EJECT nebo MIDI a vyjměte paměťové zařízení USB.

POZNÁMKA: Před vypnutím MDJ-500 je dobré připojené paměťové zařízení USB odpojit.

## **PROCHÁZENÍ SKLADEB / SLOŽEK**

Pootočením enkodéru BROWSE (8) aktivujete obrazovku Browse (procházení), kde jsou zobrazeny skladby a složky uložené na připojeném paměťovém zařízení.

Otáčením enkodéru BROWSE (8) můžete procházet jednotlivé položky.

Chcete-li vstoupit do určité složky, najeďte na ni otáčením enkodéru BROWSE (8), položka se zvýrazní a poté enkodér stiskněte. Chcete-li načíst konkrétní skladbu, postupujte obdobně – najeďte na ni (bude zvýrazněna) a poté enkodér BROWSE stiskněte.

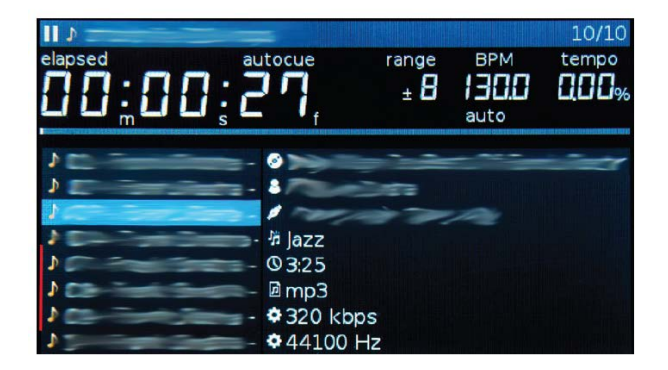

Pro návrat do předchozí složky použijte tlačítko BACK (9).

Je-li načtena skladba, je na displeji zobrazen její název. Do základního menu se lze vrátit (bez načtení skladby) stisknutím a přidržením tlačítka BACK.

## **OVLÁDACÍ PRVKY A FUNKCE PODROBNĚ**

## **PLAY / PAUSE**

Stisknutím PLAY / PAUSE (2) zahájíte přehrávání vybrané skladby. Opětovným stisknutím tlačítka PLAY / PAUSE (2) pozastavíte přehrávání na aktuální pozici.

## **NASTAVENÍ A POUŽÍVÁNÍ CUE BODŮ**

#### **VYTVOŘENÍ CUE BODU**

Při přehrávání skladby stiskněte PLAY / PAUSE (2) pro pozastavení přehrávání. Když je přehrávání pozastaveno, stiskněte CUE (3) pro vytvoření spouštěcího Cue bodu v daném místě skladby.

#### **ÚPRAVA CUE BODU**

Po vytvoření Cue bodu stiskněte PLAY / PAUSE (2) pro pozastavení přehrávání v požadovaném místě skladby. Pomocí tlačítek SEARCH (5) nebo otočením Jog talíře upravte pozici Cue bodu dle vašich požadavků. Stisknutím CUE (3) potvrdíte v daném místě skladby novou pozici Cue bodu.

#### **SKOK NA CUE BOD**

Je-li vytvořen spouštěcí Cue bod, lze při přehrávání stisknutím CUE (3) poskočit na dané místo ve skladbě (přehrávání se pozastaví). Podržíte-li tlačítko CUE, bude skladba přehrávána od tohoto bodu po dobu přidržení tlačítka, což lze (při opakovaném přidržení) využít pro vytvoření efektu Scutter (koktání). Uvolněním tlačítka CUE se skladba vrátí do přednastaveného bodu CUE.

Stisknutím tlačítka PLAY / PAUSE a podržením tlačítka CUE můžete pokračovat v přehrávání z aktuální pozice.

## **AUTO CUE**

Funkce AUTO CUE (22) nastaví Cue bod na místo, kde dynamická obálka skladby poprvé dosáhne určité nastavené úrovně (lze tak přeskočit počáteční tichou část skladby). Stisknutím kláves SHIFT a Keylock (22) funkci aktivujete. Úroveň signálu, která bude považována za začátek skladby, se nastavuje v menu Settings > Autocue Level.

## **SEARCH (PROCHÁZENÍ SKLADBY)**

Stisknutím a přidržením tlačítka SEARCH >> (5) budete rychle procházet (převíjet) skladbu dopředu, přidržením tlačítka SEARCH << (4) budete rychle procházet (převíjet) skladbu dozadu.

## **TRACK SEARCH (PŘEPÍNÁNÍ SKLADEB)**

Stisknutím tlačítka TRACK SEARCH >>I (6) přejdete na počáteční pozici další skladby. Stisknutím tlačítka TRACK SEARCH I<< (6) přejdete na počáteční pozici aktuální skladby.

## **RYCHLOST PŘEHRÁVÁNÍ A TÓNINA SKLADBY (PITCH)**

#### **PITCH BEND (PŘELADĚNÍ TÓNINY)**

Stisknutím PITCH BEND - / + (21) dočasně zvýšíte nebo snížíte tóninu skladby. Uvolněním tlačítek se skladba vrátí do původní tóniny.

#### **NASTAVENÍ TEMPA**

Pohybem posuvníku PITCH (19) směrem k sobě rychlost přehrávání zvyšujete, pohybem od sebe ji snižujete. Zároveň se změní údaj o rychlosti přehrávání na displeji.

#### **PITCH RANGE (ROZSAH PŘELADĚNÍ TÓNINY)**

Stisknutím tlačítka SHIFT a PITCH BEND - (21) lze přepínat rozsah mezi +/- 4%, 8%, 16%, 24%, 50% a 100%.

#### **KEY LOCK (UZAMČENÍ TÓNINY)**

KEY LOCK (22) umožňuje uživateli upravit tempo (rychlost) skladby, aniž by došlo ke změně její tóniny.

### **OVLÁDÁNÍ TEMPA BPM**

Zkratka BPM znamená tempo přehrávání vyjádřené počtem dob neboli beatů za minutu. Stisknutím tlačítka SHIFT a PITCH BEND + (21) lze přepínat mezi různými režimy tempa BPM: ID3 / AUTO / MANUAL / TAP.

**BPM TAP** - Když je nastaven režim BPM na TAP, lze tempo skladby nastavit rytmickým klepáním na tlačítko BPM TAP (23). BPM se vypočte pomocí klouzavého průměru časů jednotlivých klepnutí, přičemž větší počet klepnutí zvyšuje přesnost zadání. Chcete-li výpočet provést znovu, nedotýkejte se tlačítka BPM TAP po dobu 2 sekund.

**MANUAL BPM** - Když je režim BPM nastaven na MANUAL, lze pomocí otočného enkodéru SEARCH (8) nastavit počet dob (beatů) za minutu ručně. Otáčíte-li enkodérem za současného přidržení tlačítka SHIFT, lze tempo nastavovat jemně. Stisknutím enkodéru nové tempo BPM potvrdíte.

**ID3** - když je režim BPM nastaven na ID3, bude načteno a na displeji zobrazeno tempo BPM z ID3 tagu skladby.

**AUTO BPM** - Když je režim BPM nastaven na AUTO BPM, je tempo vypočteno automaticky a na displeji se zobrazí odpovídající údaj.

POZNÁMKA: Pokud ID3 tag obsahuje hodnotu BPM, tato hodnota se načte do jednotky a je zobrazena na displeji.

## **BPM LOCK (ZÁMEK BPM)**

Funkce BPM LOCK umožňuje uživateli zafixovat tempo BPM všech skladeb na konkrétní hodnotě. Funkci povolíte stisknutím tlačítek SHIFT a BPM Tap. Ve výchozím nastavení se hodnota BPM změní na BPM aktuální skladby. Chcete-li tuto hodnotu změnit, otočením enkodéru SEARCH vyberte požadovanou hodnotu a stisknutím enkodéru ji potvrďte. Všechny skladby budou nyní na vašem MDJ-500 přehrávány ve zvoleném tempu.

Chcete-li funkci vypnout, stiskněte znovu SHIFT a BPM TAP.

## **HOT CUE 1 - 4**

#### **NAPROGRAMOVÁNÍ TLAČÍTEK HOT CUE**

Během přehrávání nebo při pozastaveném přehrávání, v místě skladby, kde se má nastavit spouštěcí Cue bod, stiskněte některé ze 4 tlačítek HOT CUE (12). Naprogramované tlačítko se rozsvítí.

#### **SMAZÁNÍ BODU HOT CUE**

Stiskněte SHIFT (4) a tlačítko HOT CUE, příslušné bodu Hot Cue, který chcete odstranit.

#### **PŘEHRÁVÁNÍ OD BODŮ HOT CUE**

Během přehrávání nebo při pozastaveném přehrávání stiskněte některé ze 4 tlačítek HOT CUE (12). Okamžitě se spustí přehrávání od nastavené pozice příslušného Cue bodu ve skladbě.

## **PRÁCE SE SMYČKAMI**

#### **RUČNÍ VYTVOŘENÍ SMYČKY**

Během přehrávání stiskněte LOOP IN (14) v místě skladby, kam chcete umístit počáteční bod smyčky a poté LOOP OUT (15) v místě skladby, kam chcete umístit koncový bod smyčky.

#### **ÚPRAVA SMYČKY**

Chcete-li upravit smyčku ihned po jejím vytvoření, stisknutím tlačítka IN (14) upravte její počáteční bod, nebo stisknutím tlačítka OUT upravte její koncový bod. Délka smyčky může být upravena posunutím bodu smyčky pootočením Jog talíře (11). Pokud jste s body smyčky spokojeni, stiskněte tlačítko IN nebo OUT pro jejich potvrzení a ukončení režimu úprav. Stisknutím tlačítka /2 zmenšíte délku smyčky na polovinu, stisknutím tlačítka x2 délku smyčky zdvojnásobíte.

#### **ZRUŠENÍ PŘEHRÁVÁNÍ SMYČKY**

Když je smyčka aktivní, stisknutím RELOOP / EXIT (8) přehrávání smyčky zrušíte. Přehrávání pokračuje od koncového bodu smyčky dál.

#### **OBNOVENÍ SMYČKY**

Pro obnovení zrušené smyčky stiskněte během přehrávání RELOOP / EXIT (17). Přehrávání začne od počátečního bodu smyčky.

#### **ZKRÁCENÍ NEBO PRODLOUŽENÍ SMYČKY**

Když je smyčka aktivní, je možné její délku zdvojnásobit nebo snížit na polovinu pomocí tlačítek "/ 2" a "x2" (tlačítka SHIFT + IN nebo OUT / ADJUST).

#### **AUTO BEAT LOOP**

Stisknutím jednoho z tlačítek AUTO LOOP (14, 15) nastavte smyčku délky 1 nebo 4 beaty. Stisknuté tlačítko se rozsvítí, což indikuje, že smyčka je aktivní. Automatické smyčky jsou nastaveny na základě aktuálního BPM skladby.

#### **AUTO LOOP ROLL**

Stiskněte SHIFT a tlačítko x2 (18) pro aktivaci režimu Loop Roll. Stisknutím a podržením kteréhokoli z tlačítek AUTO LOOP nastavíte smyčku na požadovanou délku s aktivovaným režimem Slip. Uvolněním tlačítka smyčku opustíte a vypnete režim Slip.

## **POUŽÍVÁNÍ JOG TALÍŘE**

#### **REŽIM VINYL**

Stisknutím tlačítka VINYL (24) aktivujete režim VINYL.

V režimu VINYL lze dotekem a pohybem talíře vytvořit efekt Scratch. Je-li režim VINYL deaktivován, talíř (11) bude v režimu Search, kdy lze jeho otáčením procházet skladbu.

#### **PITCH (posun ladění)**

Pomocí talíře je možné dočasně zvýšit nebo snížit "ladění" až o 8%. Pokud je talíř v režimu VINYL, lze operaci provést pouze dotekem vnější (gumové) hrany. Pokud není režim VINYL aktivní, bude reagovat celý talíř (povrch i okraj).

#### **REŽIM REVERSE**

Stisknutím tlačítka REV (6) se přehrávání spustí pozpátku, stejnou rychlostí jako přehrávání vpřed.

#### **REŽIM SLIP**

Je-li aktivován režim SLIP (20), skočí přehrávání po použití efektů SCRATCH, LOOP a REVERS do stejného místa, jako by dané efekty nebyly vůbec aplikovány (jako by po celou dobu byla skladba normálně přehrávána).

#### **CHOVÁNÍ FUNKCE SCRATCH V REŽIMU SLIP**

Chcete-li použít režim SLIP při scratchingu (škrábání), aktivujte režim VINYL (24) a poté režim SLIP (20). Můžete nyní normálně schratchovat, ale jakmile uvolníte talíř, přehrávání skladby bude pokračovat od stejného místa, jako by efekt nebyl použit a skladba byla po celou dobu normálně přehrávána.

#### **CHOVÁNÍ FUNKCE SMYČKY V REŽIMU SLIP**

Chcete-li použít režim SLIP při přehrávání smyčky, aktivujte režim SLIP (20) a poté nastavte smyčku pomocí tlačítek IN / OUT (14, 15). Spustí se přehrávání smyčky. Tlačítko SLIP (20) začne blikat, což znamená, že režim SLIP je aktivní. Po opuštění smyčky bude přehrávání skladby pokračovat od pozice, jako by se skladba po celou dobu normálně přehrávala (nikoliv ve smyčce).

#### **CHOVÁNÍ FUNKCE REVERSE V REŽIMU SLIP**

Chcete-li použít režim SLIP při reverzním přehrávání, aktivujte režim SLIP (20) a poté stisknutím tlačítka REVERSE (7) zahajte přehrávání pozpátku. Tlačítko SLIP (20) začne blikat, což znamená, že režim SLIP je aktivní. Na displeji talíře je zobrazován čas skladby, jako by se normálně přehrávala (nikoliv pozpátku). Po opuštění smyčky bude přehrávání skladby pokračovat od této pozice.

Poznámka: Funkce reversního přehrávání v režimu Slip bývá někdy označována jako funkce Censor.

## **BEAT GRID**

MDJ-500 je schopen generovat rytmickou mřížku (Beat Grid) na základě analýzy hudebního signálu (analýza je provedena buď přímo v přehrávači nebo v připojeném počítači ve freeware VCase). Beat Grid se zapíná/vypíná stisknutím tlačítek SHIFT + SEARCH (17) nebo SETTINGS (9). Důrazně doporučujeme, abyste pomocí VCase nechali analyzovat svou hudbu pro vygenerování co nejpřesnějších rytmických mřížek.

## **BEAT OFSET**

Umožňuje uživateli přesunout rytmickou mřížku na značku pozice přehrávání (Play Marker). Používá se k zarovnání rytmické mřížky s konkrétním rytmem ve skladbě ("ukotvení"rytmické mřížky). Chcete-li použít BEAT OFFSET, nejprve přesuňte Play Marker na pozici "události" (viz níže), na kterou chcete "přichytit" rytmickou mřížku. Poté podržte SHIFT (4) a stiskněte tlačítko SEARCH+ (5). Pokud zjistíte, že offset nelze upravit, bude jej pravděpodobně nutno povolit v menu Settings (nastavení).

## **QUANTIZE (KVANTIZACE)**

Jakmile je rytmická mřížka nastavena, funkce kvantizace umožňuje "přichytit" k rytmické mřížce různé události. Aktivní kvantizace zarovná (posune v časové ose na úroveň nejbližšího beatu) s rytmickou mřížkou události jako je začátek a konec smyčky, Cue bod pod.

Chcete-li zapnout kvantizaci, stiskněte a podržte SHIFT (4) a stiskněte tlačítko Vinyl (24). Na LCD displeji se zobrazí QUANTIZE, což indikuje, že funkce je aktivní. Kvantizaci můžete zapnout také v menu Settings.

## **VOLBY ZOBRAZENÍ NA DISPEJI**

#### **WAVE**

Funkce umožňuje přiblížit dynamickou obálku načtené skladby. Chcete-li procházet dostupnými možnostmi přiblížení, podržte tlačítko SHIFT (4) a stiskněte tlačítko REV (7). Opakovaná stisknutí přepínají mezi různými úrovněmi přiblížení.

#### **TIME FORMAT**

Funkce přepíná zobrazení mezi časem uplynulým (ELAPSED) a zbývajícím (REMAINING). Funkci lze vyvolat podržením tlačítka SHIFT a stisknutím tlačítka TRACK SEARCH + (6) nebo prostřednictvím menu Settings.

#### **TEXT DISPLAY**

Funkce umožňuje uživateli vybrat, jaké informace se zobrazí v horní části displeje pro načtenou skladbu. Chcete-li toto nastavení změnit, podržte tlačítko SHIFT (4) a stiskněte tlačítko TRACK SEARCH + (6). V horní části obrazovky LCD se při každém stisknutí přepínají následující informace:

- Název písně
- Jméno umělce
- Název alba
- Žánr

#### **DATABASE SEARCH (prohledávání databáze)**

MDJ-500 je schopen vytvořit databázi skladeb pro jakoukoli připojenou jednotku USB. Jakmile je databáze vytvořena, je možno v dané jednotce USB vyhledávat skladby.

Databáze je uložena na samotné jednotce USB, takže bude k dispozici pro libovolné zařízení Gemini.

Pro vytvoření databáze podržte SHIFT a stiskněte enkodér BROWSE (8). Budete dotázáni, zda chcete vytvořit databázi (SearchDB). Jakmile odpovíte Yes (ano), spustí se indexování jednotky USB, jehož průběh je indikován na displeji.

Po dokončení indexování můžete vyhledávat skladby podle následujících kritérií: FLENAME (název souboru), ARTIST (interpret), ALBUM (název alba), TITLE (název skladby) a GENRE (žánr). Otáčením enkodéru BROWSE vyberte požadovaný parametr vyhledávání a poté výběr potvrďte stisknutím enkodéru.

Nyní můžete vybírat alfanumerické znaky odpovídající počátečním znakům v názvu hudebních souborů (skladeb), které si přejete vyhledat. Chcete-li zadaný znak změnit, stiskněte tlačítko BACK (9). Chcete-li změnit vyhledávací kritérium (například z FILENAME na TITLE), podržte SHIFT a otočte enkodérem BROWSE.

Pokud z paměťového zařízení USB odeberete (nebo přidáte) skladbu, je vhodné databázi aktualizovat. Chcete-li to provést, podržte SHIFT a znovu stiskněte enkodér BROWSE. Budete dotázáni, zda chcete aktualizovat databázi nebo použít stávající. Vyberte UPDATE aktualizovat a nechte MDJ-500 přeindexovat připojené úložiště.

## **OVLÁDACÍ PRVKY MIDI**

#### **REŽIM MIDI**

Režim MIDI umožňuje převedení dat vysílaných ovládacími prvky přehrávače do formátu MIDI. Pokud je přehrávač připojen USB kabelem k počítači s běžícím DJ software kompatibilním s MIDI, lze softwarové funkce řídit z přehrávače. Lze také posílat zvuk počítače na audio výstupy MDJ-500. Je možné, že některá tlačítka přehrávače nebude možno pro ovládání DJ software použít.

#### **REŽIM HID**

Kromě MIDI používá MDJ-500 také protokol HID, který umožňuje rozšířenou datovou komunikaci (a vyšší rozlišení). Pokud váš software podporuje zařízení HID, zakažte v daném programu MIDI a nechte vyhledat zařízení HID. Software by měl lokalizovat MDJ-500 a umožnit vám jej používat jako zařízení HID.

## **KONFIGURACE MIDI REŽIMU**

#### **MIDI KANÁL**

Je možné, že budete muset změnit MIDI kanál, který MDJ-500 používá - buď pro odstranění nekompatibility se software, nebo pro vyřešení konfliktu s jiným připojeným MIDI zařízením.

Chcete-li změnit MIDI kanál, ujistěte se, že je vybrán zdroj USB a poté stiskněte SETTTINGS (9). Přejděte dolů na položku s názvem MIDI CHANNEL. Stisknutím enkodéru SEARCH položku vyberte a poté otočením enkodéru vyberte požadovaný kanál (k dispozici je 0-15). Stisknutím tlačítka BACK menu Settings opustíte.

POZNÁMKA: V menu Settings jsou čísla MIDI kanálů zobrazena hexadecimálně. Pokud váš software čísluje MIDI kanály v desítkové soustavě, stačí přidat 1 (pokud je například v menu Settings vybrán kanál "0", bude v programu zobrazován jako kanál "1" atd.).

Po nakonfigurování MIDI na MDJ-500 spusťte DJ software:

- Vyberte MDJ-500 jako vaše MIDI zařízení (viz návod k DJ software)
- Vyberte MDJ-500 jako vaše AUDIO zařízení (viz návod k DJ software)

## **ZVUKOVÁ KARTA**

Pro USB audio rozhraní MDJ-500 je možno nastavit následující kombinace hodnot bitové hloubky a vzorkovacího kmitočtu: 24-bit/192kHz, 24-bit/96 kHz, 24-bit/48 kHz, 16-bit/48kHz, 16-bit/44,1 kHz

Chcete-li tato nastavení změnit, stiskněte tlačítko USB ze sekce výběru zdroje (26) a poté stiskněte tlačítko SETTINGS se stejné sekce (27). Přejděte dolů na položku SOUND CARD, stisknutím enkodéru SEARCH ji potvrďte, otáčením vyberte jednu z dostupných možností a dalším stisknutím enkodéru SEARCH toto nastavení aktivujte. POZNÁMKA: Vyšší bitová hloubka a vzorkovací kmitočet vytvoří větší latenci a mohou ovlivnit vaši produkci.

## **MENU SETTINGS (nastavení)**

(Výchozí volba je tučně zvýrazněna)

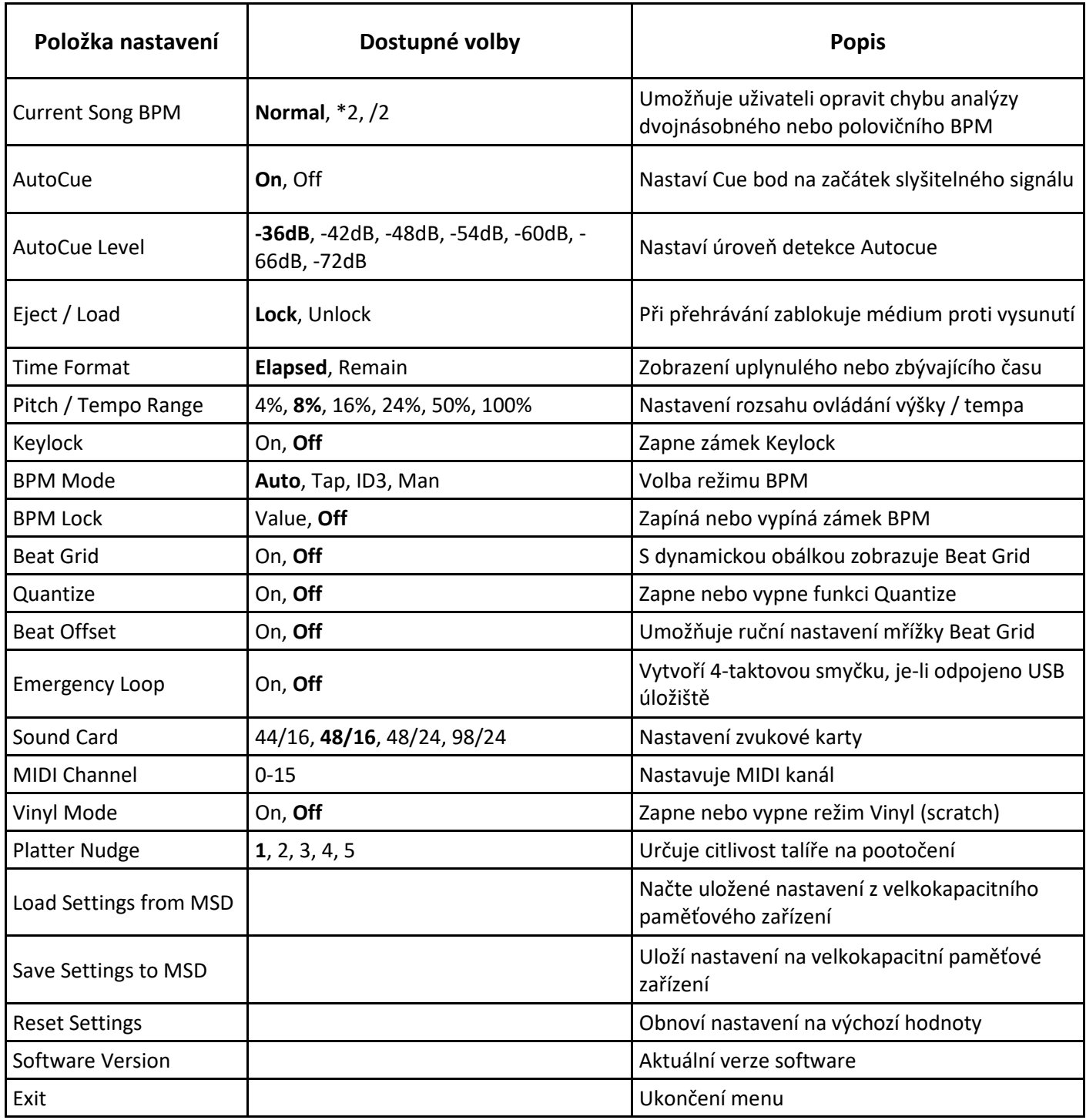

1 - Stisknutím tlačítka SETTINGS (17) otevřete menu Settings (nastavení).

- 2 Pomocí enkodéru SEARCH (8) vyberte položku, kterou chcete nastavit.
- 3 Najeďte kurzorem na položku, kterou chcete změnit, a poté stiskněte enkodér SEARCH.
- 4 Otáčením enkodéru SEARCH zvýrazněte požadované nastavení.
- 5 Stisknutím enkodéru SEARCH přejděte do nastavení. Stisknutím tlačítka BACK změnu zrušíte.
- 6 Stisknutím tlačítka BACK opustíte menu Settings.

Nastavení se načítá a ukládá na paměťového zařízení USB, jakmile je připojeno. Chcete-li ručně nastavit nebo vyvolat svá nastavení, použijte funkci "Load Settings from MSD" (načíst nastavení z úložiště), nebo "Save Settings to MSD" (uložit nastavení na úložiště) v menu Settings MDJ-500. Také software Gemini VCASE může vytvářet a upravovat data nastavení. Lze tak konfiguraci jednoho zařízení exportovat do dalších zařízení MDJ.

## **ŘEŠENÍ PROBLÉMŮ**

#### **PROBLÉMY S USB ÚLOŽIŠTĚM**

Některá zařízení USB nemusí s MDJ-500 fungovat správně. Gemini rovněž nenese žádnou odpovědnost za případnou ztrátu dat z připojeného úložiště, proto nezapomeňte před připojením zařízení USB k jednotce zálohovat všechna data.

- USB rozbočovače nelze s MDJ-500 používat.

- Pokud jednotka nenačte paměťové zařízení USB, nejprve zkontrolujte, zda bylo zařízení zcela zasunuto.

- Pokud se zobrazí zpráva "ERR E-1006 Too many devices", je to proto, že je používán rozbočovač USB. USB rozbočovače nelze s MDJ-500 používat. USB rozbočovač odpojte a úložné zařízení USB připojte přímo k MDJ-500.

- Pokud se zobrazí zpráva "ERR E-1003 Media Error", znamená to, že je vaše paměťové zařízení USB nesprávně naformátováno.

- Pokud se zobrazí některá z následujících chyb, kontaktujte technickou podporu: ERR E-1001 Nesprávný update ERR E-1004 Nepodporovaný formát souboru ERR E-1007 Nesprávné zpracování

#### **CHYBY KOMUNIKACE MIDI**

- Pokud počítač nerozpozná zařízení, zkuste zařízení vypnout a restartovat počítač.

- Pokud DJ software nezobrazuje MDJ-500 v seznamu kompatibilních zařízení, ujistěte se, že používáte nejnovější verzi daného programu, případně si stáhněte veškeré aktualizace. Pokud se v seznamu vašeho DJ software neobjevuje MDJ-500 mapování, navštivte sekce Downloads (Ke stažení) a Support (Podpora) na webu výrobce geminisound.com.

#### **DŮLEŽITÉ:**

Ujistěte se, že na vašem MDJ-500 běží nejnovější firmware! Navštivte www.geminisound.com a stáhněte a spusťte software Gemini Updater.

## **SPECIFIKACE**

#### **OBECNÉ**

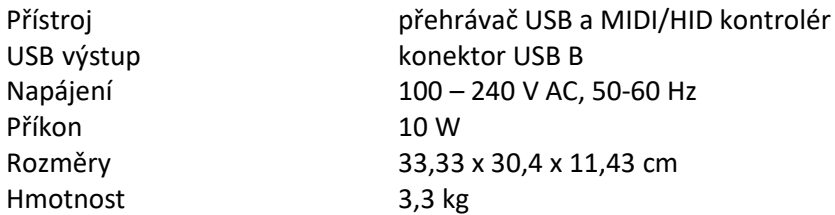

#### **Analogový zvuk**

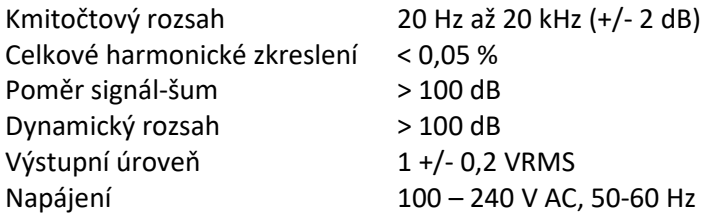

#### **USB audio**

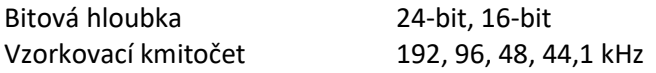